# Typescript **Gallerien**

© 2022 Hans-Dieter Groß

## **Voraussetzung** zum Installieren von Typescript

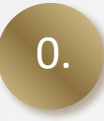

Node.js=NPM muss installiert sein! Anderenfalls downloaden und installieren: https://nodejs.org/en/download/

#### **Downloads**

Latest LTS Version: 16.15.1 (includes npm 8.11.0)

Download the Node.js source code or a pre-built installer for your platform, and start developing today.

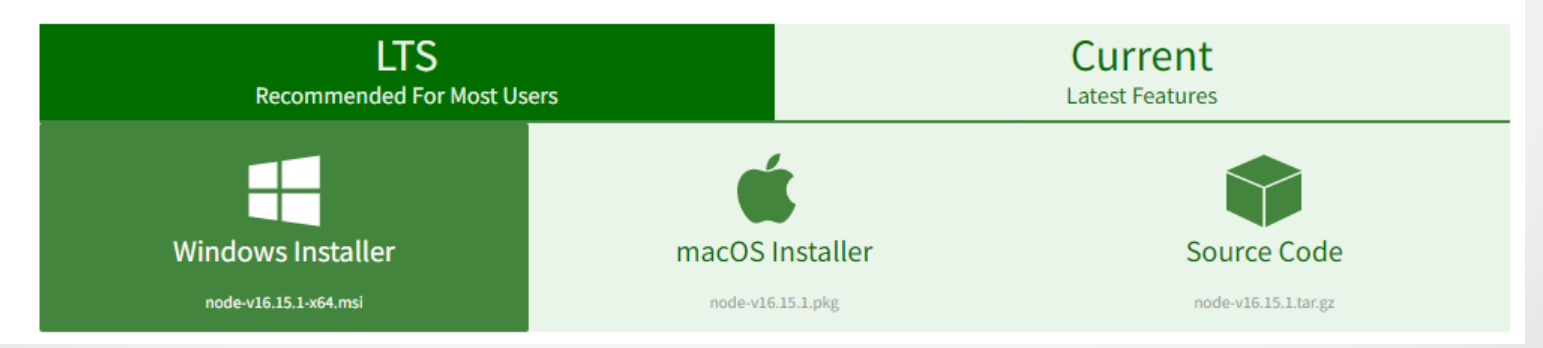

### Installieren von Typescript

Run

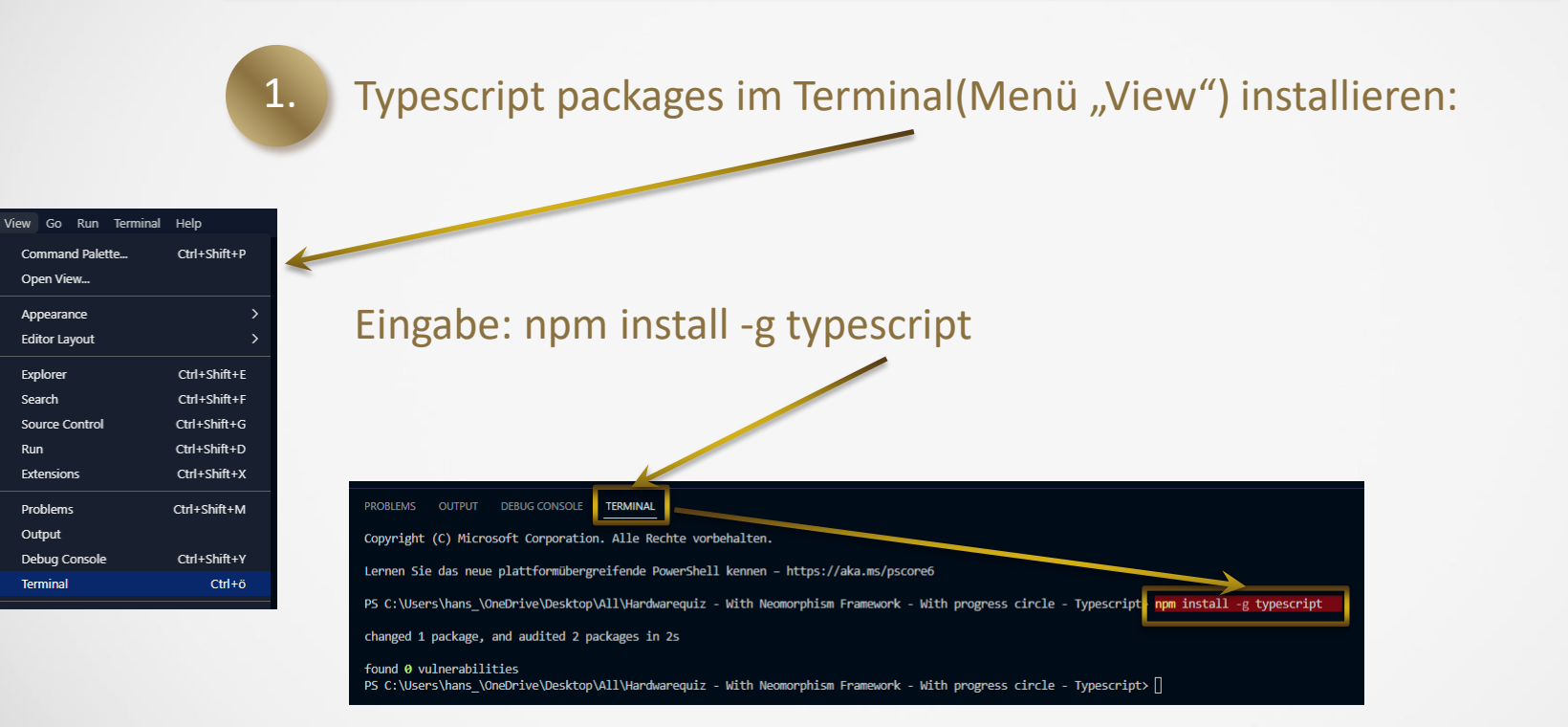

#### **Installieren** von Typescript III

2.

Jquery im Terminal(Menü "View") installieren: npm i --save-dev @types/jquery

PS C:\Users\hans\_\OneDrive\Desktop\All\Hardwarequiz - With Neomorphism Framework - With progress circle - Typescript> npm i --save-dev @types/jquery up to date, audited 3 packages in 1s

found 0 vulnerabilities

Alternative im Quelltext: import \$ from 'jquery'

### **Installieren** von Typescript III

3a.

### Bei dem Fehler:

Die Datei ".....\tsc.ps1 kann nicht geladen werden, da die Ausführung von Skripts auf diesem System deaktiviert ist." PowerShell mit Administratorrechten öffnen:

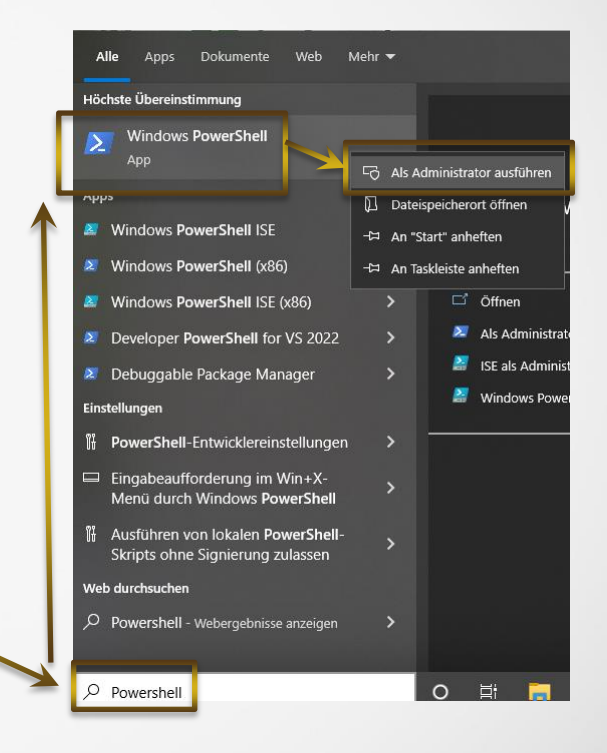

## **Installieren** von Typescript IIIb

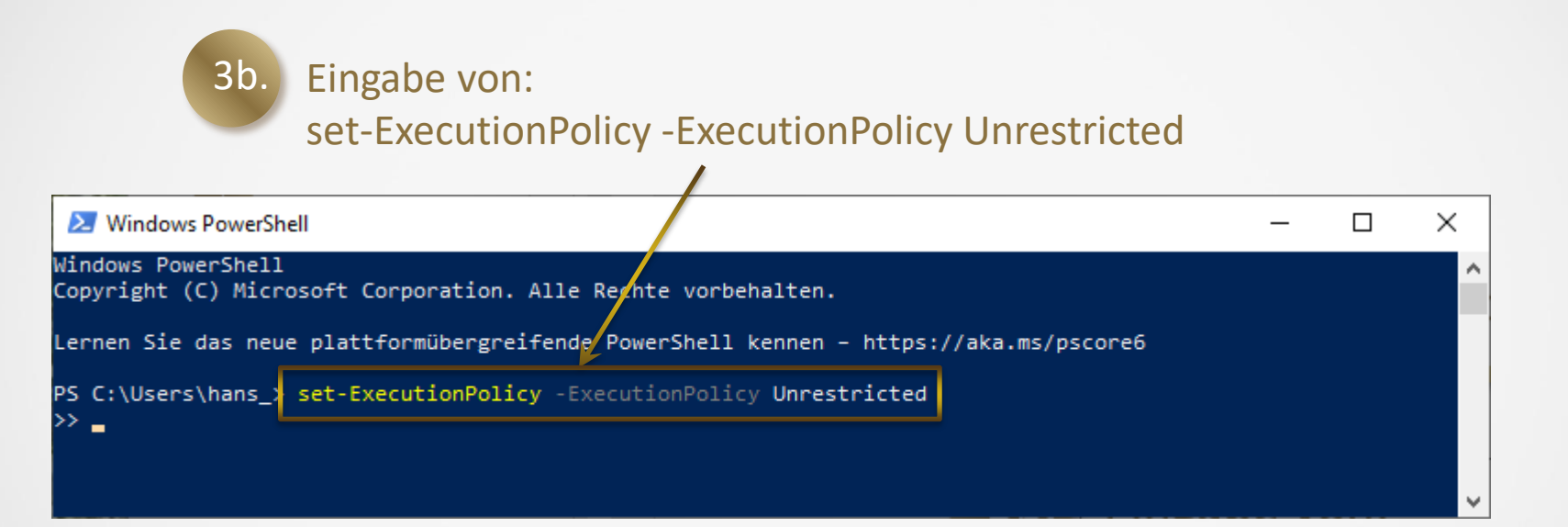

Siehe auch: https://www.youtube.com/watch?v=SiE9GA-mODo

## **Installieren** von Typescript IV

5.

## Erzeugen eines neuen tsconfig.json file durch Eingabe im Terminal: tsc --init

PS C:\Users\hans \OneDrive\Desktop\All\Hardwarequiz - With Neomorphism Framework - With progress circle - Typescript> tsc --init error TS5054: A 'tsconfig.ison' file is already defined at: 'C:/Users/hans /OneDrive/Desktop/All/Hardwarequiz - With Neomorphism Framework - With progress circle - Typescript/tsconfig.ison'.

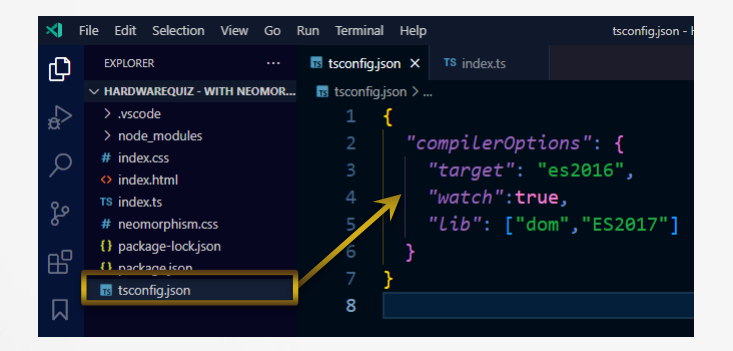

Eingabe des JSON-Codes rechts in die Datei! Weitere Informationen dazu: https://code.visualstudio.com/docs/typescript/typescript-tutorial

#### Deklaration von Variablen

*let* no2:*number*=23; //Gleichwertig: *let* no1=23; *let* text:*string*; *let* whatever:*any*;

#### Arrays

```
const arr: number[]=[];
arr.push(1);
// Funktioniert nicht da keine Zahl!
arr.push("1");
```
## **Funktionen mit Typen**

}

*function* powStr(*base*:*number*,*exp*:*number*):*string*{ return Math.pow(*base*,*exp*).toString();

*type* SpecialType= 'Mr'|'Big'|2022; Let testMyType: SpecialType;

testMyType=2021;

#### **Eigene** Datentypen II

```
let someguy: Any;
someguy.uselessEntry = "not deklared!";
type Programmer = {
    name: string;
    knownFor: string[];
};
const mrBig: Programmer = {
    name: 'Mister Big',
    knownFor: ['Mathematics', 'IT', 'Coding']
};
```
#### **Eigene** Datentypen III

```
let someguy: Any;
someguy.uselessEntry = "not deklared!";
type Programmer = {
    name: string;
    knownFor: string[];
};
const mrBig: Programmer = {
    name: 'Mister Big',
    knownFor: ['Mathematics', 'IT', 'Coding']
};
```
## Einfache Klassen

```
class Teacher {
    workNo: number;
    name: string;
    constructor(workNo: number, name:string) {
        this.workNo = workNo;
        this.name = name;
    }
    display(): void {
        console.log("Name = " + this.name + ", Employee Code = " +
        this.workNo);
    }
}
let teacher= new Teacher(1045234, "Mister Big");
```

```
teacher.display();
```
## Mehr hier

https://www.digitalocean.com/community/tutorials/ how-to-create-custom-types-in-typescript#introduction